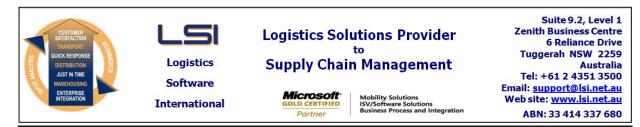

# iSupply software application - release advice - version 9.29.1.1

# Prerequisites - iSupply

<u> Prerequisites - iSupplyRF</u>

Microsoft .NET Compact Framework 3.5

iSupply version 9.28.1.1 Mic Microsoft .NET Framework 4.0 Microsoft Report Viewer 2010 SP1 SAP Crystal Reports Runtime Engine for .NET Framework 4

# iSupply release and version details

iSupply version: Release status: Applications released:

9.29.1.1 General release iSupply, iSupplyWeb, iSupplyRF

This release must be installed to the test environment and user acceptance tested before installation to the live environment

# iSupply version 9.29.1.1 MSI path and name: SQL update scripts:

released 23/08/2018 (020833) http://www.lsi.net.au/files/versions/iSupply-9-29-1-1.zip DB9-29-1-1.sql

# **Release inclusions and notes**

| Job-no | Code | Details/remarks                                                                                                    |  |
|--------|------|----------------------------------------------------------------------------------------------------|--|
| 020457 | VA   | Datawarehouse export - VAL550P<br>Export freight costs interface file<br>iSupply, eCS                                         |  |
| 020684 | TI   | Stock Reservation Orders<br>Add functoionality to reserve stock to orders<br>iSupply                                          |  |
| 020814 | ΤI   | Trading Partner Import - CNP360P<br>Add new import for trading partner details<br>iSupply, eCS                                |  |
| 020824 | ΤI   | Auto-receive Shipments - CNP401P<br>Add functionality to auto-receive goods into the warehouse<br>iSupply, eCS                |  |
| 020831 | ΤI   | Company Product Masterfile<br>Add user definable fields to the product master<br>iSupply, eCS                                 |  |
| 020832 | LS   | iSupply<br>Change IBN labelling to LPN<br>iSupply, iSupplyRF                                                                  |  |
| 020875 | TI   | Receiving Shipment Advices<br>Unable to close shipment advice if job created on the gun<br>iSupplyRF                          |  |
|        |      | Incorporations from fix versions                                                                                              |  |
|        |      | From version 9.24.8.1                                                                                                    |  |
| 020835 | RC   | Export Consignment Data to Transporter - AUP620P2<br>Add options to request tracking emails from Transporters<br>iSupply, eCS |  |
| 020840 | LS   | Setup Schedule Tasks<br>Add logging capabilities to web service requests<br>iSupply, eCS                                      |  |
|        |      | From version 9.24.9.1                                                                                                    |  |
| 020857 | SL   | Import Consignment Note Details - MHN791P<br>Add extended reference cubic data if configured<br>iSupply, eCS                  |  |
|        |      | From version 9.26.6.1                                                                                                    |  |
| 020812 | KS   | Freight Label Print / Reprint - Couriers Please<br>Add special instructions to Couriers Please label<br>iSupply, iSupplyWeb   |  |

| None              |             | None                                                                                                    |
|-------------------|-------------|----------------------------------------------------------------------------------------------------|
| Transaction       |             | Data fields                                                                                                    |
| Import/exp        | ort file fo | rmat changes                                                                                                    |
| Sender Details    |             | Allow extended pre-con import fields                                                                                  |
| Sender Details    |             | Last order number                                                                                                    |
| Sender Details    |             | Last order number                                                                                                    |
| User Accounts     |             | Stock reservation admin                                                                                               |
|                   |             | Request Logging                                                                                                    |
|                   |             | Enable email tracking                                                                                                 |
| Setting           |             | Details                                                                                                    |
| <u>New mainta</u> | ainable set | <u>tings</u>                                                                                                    |
|                   |             | Cater for newly added headers to freight tracking events for Hi-Trans iSupply, eCS                                    |
| 020882            | SL          | Import Freight Tracking Details - HIT785P                                                                             |
|                   |             | From version 9.28.3.1                                                                                                 |
| 020863            | SL          | iSupply<br>Side version for multiple incorporations<br>iSupply                                                        |
|                   |             | From version 9.28.2.1                                                                                                 |
|                   |             | Add freight tracking query REST service endpoint<br>iSupply, iSupplyRST                                               |
| 020843            | CA          | REST Service - Freight Tracking                                                                                       |
|                   |             | From version 9.27.3.1                                                                                                 |
| 020889            | KS          | Generate Invoices - CNP787G<br>Fix trading partner issue in invoice generation<br>eCS                                 |
| 020886            | LS          | Order Import - EDI731P<br>Enhance validation of GTIN barcodes<br>iSupply, eCS                                         |
| 020876            | LS          | Create AASN<br>Convert decimal quantity to integer<br>iSupply, eCS                                                    |
| 020869            | KS          | Delete Orders<br>Rectify typo in confirmation message<br>iSupply                                                      |
|                   |             | From version 9.26.7.1                                                                                                 |
| 020851            | KS          | Export Orders - Backorder exports - XXX729P<br>Make backorder export date range configurable<br>iSupply, eCS          |
| 020848            | KS          | Create Pick Slips - Column ordering<br>Ensure the column ordering is maintained when upgrading versions<br>iSupply    |
| 020829            | KS          | Create Pick Slips - stock allocation<br>Add a failed to create pick slip due to zero allocation event<br>iSupply      |
| 020816            | KS          | Order import - EDI731P and CNP732P<br>Only create trading partner product records if we have new data<br>iSupply, eCS |
| 020813            | KS          | Export Invoices - EDI881P<br>Changes as requested by Doule Z for EDI Plus eInvoices<br>iSupply, eCS                   |

# <u>Notes</u>

None

# iSupply install steps for this release when upgrading from iSupply version 9.28.1.1

#### **Preparation**

- 1. Ensure all users are logged out of iSupply and cannot log in.
- 2. Stop the eCS service on the server that runs it.
- 3. Stop any external processes that may access the iSupply database.
- 4. Make a backup copy of the iSupply SQL database.

#### Application server (x86)

- 1. Uninstall the currently installed iSupply Windows version via Control Panel.
- 2. Uninstall the currently installed iSupply eCS Service version via Control Panel.
- 3. Install iSupply Windows 9-29-1-1.msi by running "setup.exe".
- 4. Ensure that the configuration file "C:\Program Files\LSI\iSupply Windows\iSupplyWindows.exe.config" has been updated with the server and database names.
- 5. Install iSupply eCS Service 9-29-1-1.msi by running "setup.exe".
- 6. Ensure that the configuration file "C:\Program Files\LSI\iSupply eCS Service
- \iSupplyeCSService.exe.config" has been updated with the server and database names.

# Application server (x64)

- 1. Uninstall the currently installed iSupply Windows version via Control Panel.
- 2. Uninstall the currently installed iSupply eCS Service version via Control Panel.
- 3. Install iSupply Windows 9-29-1-1 x64.msi by running "setup.exe".

4. Ensure that the configuration file "C:\Program Files\LSI\iSupply Windows\iSupplyWindows.exe.config" has been updated with the server and database names.

- 5. Install iSupply eCS Service 9-29-1-1 x64.msi by running "setup.exe".
- 6. Ensure that the configuration file "C:\Program Files\LSI\iSupply eCS Service
- $\label{eq:service} \ensuremath{\mathsf{viSupplyeCSService.exe.config}}\xspace \ensuremath{\mathsf{has}}\xspace \ensuremath{\mathsf{been}}\xspace \ensuremath{\mathsf{viSupplyeCSService.exe.config}}\xspace \ensuremath{\mathsf{has}}\xspace \ensuremath{\mathsf{been}}\xspace \ensuremath{\mathsf{has}}\xspace \ensuremath{\mathsf{been}}\xspace \ensuremath{\mathsf{has}}\xspace \ensuremath{\mathsf{beensuremath{\mathsf{viSupplyeCSService.exe.config}}\xspace \ensuremath{\mathsf{has}}\xspace \ensuremath{\mathsf{beensuremath{\mathsf{bee}}}\xspace \ensuremath{\mathsf{has}}\xspace \ensuremath{\mathsf{beensuremath{\mathsf{bee}}}\xspace \ensuremath{\mathsf{beensuremath{\mathsf{bee}}}\xspace \ensuremath{\mathsf{beensuremath{\mathsf{bee}}}\xspace \ensuremath{\mathsf{beensuremath{\mathsf{bee}}}\xspace \ensuremath{\mathsf{beensuremath{\mathsf{bee}}\xspace \ensuremath{\mathsf{beensuremath{\mathsf{bee}}}\xspace \ensuremath{\mathsf{beensuremath{\mathsf{bee}}\xspace \ensuremath{\mathsf{beensuremath{\mathsf{bee}}\xspace \ensuremath{\mathsf{beensuremath{\mathsf{bee}}\xspace \ensuremath{\mathsf{beensuremath{\mathsf{bee}}\xspace \ensuremath{\mathsf{beensuremath{\mathsf{bee}}\xspace \ensuremath{\mathsf{beensuremath{\mathsf{bee}}\xspace \ensuremath{\mathsf{beensuremath{\mathsf{bee}}\xspace \ensuremath{\mathsf{cs}}\xspace \ensuremath{\mathsf{beensuremath{\mathsf{bee}}\xspace \ensuremath{\mathsf{beensuremath{\mathsf{bee}}\xspace \ensuremath{\mathsf{beensuremath{\mathsf{bee}}\xspace \ensuremath{\mathsf{beensuremath{\mathsf{bee}}\xspace \ensuremath{\mathsf{beensuremath{\mathsf{cs}}\xspace \ensuremath{\mathsf{beensuremath{\mathsf{beensuremath{\mathsf{bee}}\xspace \ensuremath{\mathsf{beensuremath{\mathsf{beensuremath{beensuremath{\mathsf{beensuremath{beensuremath{\mathsf{beensuremath{beensuremath{beensuremath{\mathsf{beensuremath{beensuremath{beensuremath$
- 7. NGEN iSupply Windows
- 7.1. Place the files "ngen.exe" and "NGENiSupplyWindows.bat" into iSupply's installation directory (Default: "C:\Program Files\LSI\iSupply Windows\Client\").
  7.2. Run the NGENiSupplyWindows.bat from command prompt as an Administrator
- 8. NGEN iSupply eCS Service
- 8.1. Place the files "ngen.exe" and "NGENiSupplyeCSService.bat" into iSupply's installation directory (Default: "C:\Program Files\LSI\iSupply eCS Service\Client\").
- 8.2. Run the "NGENiSupplyeCSService.bat" from command prompt as an Administrator

# Web server (x86)

- 1. Uninstall the currently installed iSupply Web Services version via Control Panel.
- 2. Uninstall the currently installed iSupply Web version via Control Panel.
- 3. Install iSupply Web Services 9-29-1-1.msi by running "setup.exe".
- 4. Ensure that the configuration file "C:\inetpub\wwwroot\iSupplyWebServices\Web.config" has been updated with the server and database names.
- 5. Install iSupply Web 9-29-1-1.msi by running "setup.exe".
- 6. Ensure that the configuration file "C:\inetpub\wwwroot\iSupplyWeb\Web.config" has been updated with the URL of the iSupplyWebServices.

# Web server (x64)

- 1. Uninstall the currently installed iSupply Web Services version via Control Panel.
- 2. Uninstall the currently installed iSupply Web version via Control Panel.
- 3. Install iSupply Web Services 9-29-1-1 x64.msi by running "setup.exe".
- 4. Ensure that the configuration file "C:\inetpub\wwwroot\iSupplyWebServices\Web.config" has been updated with the server and database names.
- 5. Install iSupply Web 9-29-1-1 x64.msi by running "setup.exe".
- 6. Ensure that the configuration file "C:\inetpub\wwwroot\iSupplyWeb\Web.config" has been updated with the URL of the iSupplyWebServices.

# Database server

1. Run the following database update script(s) (using SQL Server Management Studio) to update the iSupply database: DB9-29-1-1.sql.

# **Finalisation**

- 1. Test run iSupply.
- 2. Start the eCS service on the server that runs it.
- 3. Start any external processes that may access the iSupply database.
- 4. Allow users to login to iSupply.